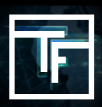

**A NOTER:** Toutes les bannières, qui ont déjà été liées à des campagnes inactives, doivent être vérifiées de nouveau afin d'être conforme à notre nouvelle politique sur les bannières. Vous pouvez voir quelles bannières sont concernées par le statut "**NEED REVIEW**".

## **Vous avez 3 façons de demander la vérification de vos bannières :**

1. Sur la page de modification de la bannière

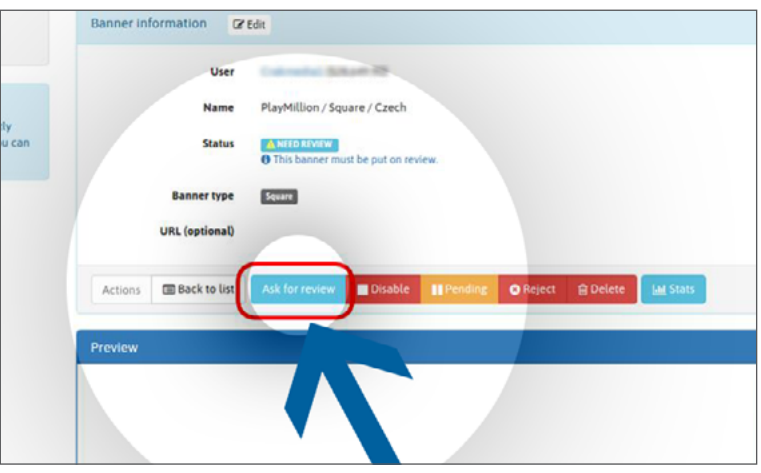

2. Dans la liste des bannières, dans "actions" sur chaque ligne

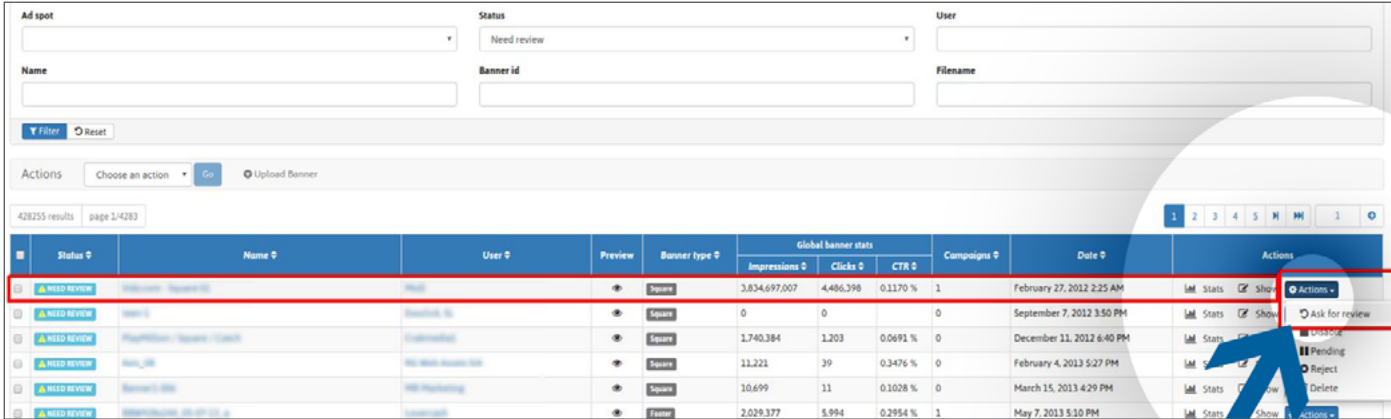

3. Dans la liste des bannières, cochez les bannières que vous souhaitez faire vérifier, cliquez "**choisissez une action**" puis sélectionner "**ask for review**"

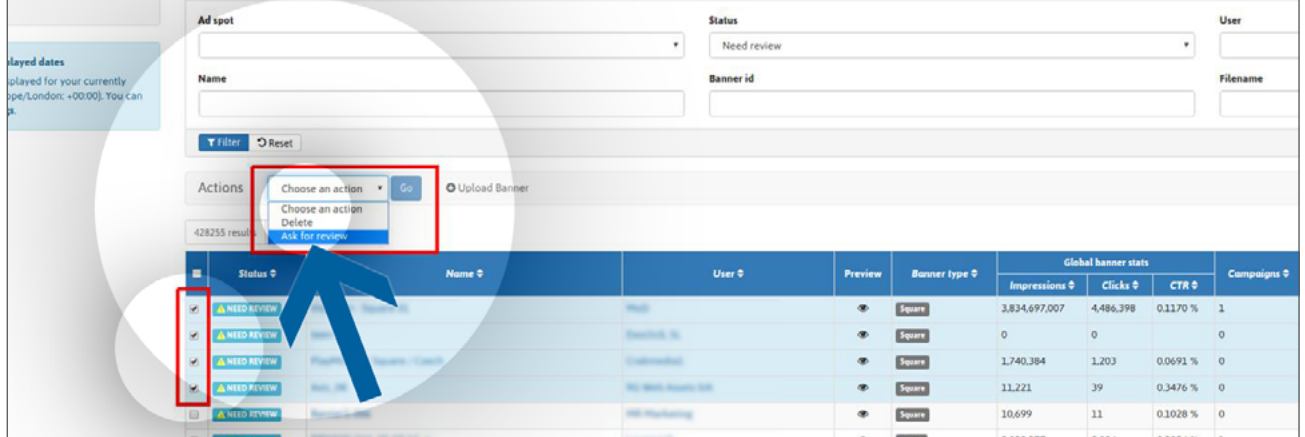

Les bannières avec le statut " **RESERVE** " ne sont PAS liées à une campagne et le resteront jusqu'à ce qu'elles soient liées à au moins une campagne. Le statut deviendra " **PENDING** " une fois qu'elles auront été relié et qu'elles seront en attente de vérification

## **Rappel des statuts**

**Reserve :** Votre bannière a été téléchargée avec succès, mais ne sera pas vérifiée par notre équipe tant que vous ne l'aurez pas liée à une campagne.

**Pending** : Votre bannière a bien été liée à une campagne et est en attente de vérification

**Need Review** : Votre campagne pourrait ne pas être conforme à notre nouvelle politique sur les bannières et doit être vérifiée de nouveau.

**Active** : Votre bannière a été approuvée par notre équipe de vérification.

**Inactive** : Votre bannière a été retirée de toutes les campagnes auxquelles elle était liée

**Rejected** : Votre bannière a été rejetée par notre équipe de vérification car elle ne correspond pas à notre politique sur les bannières.

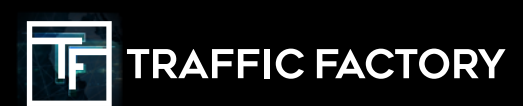

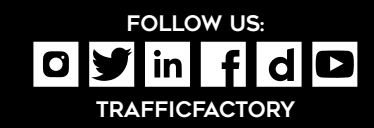